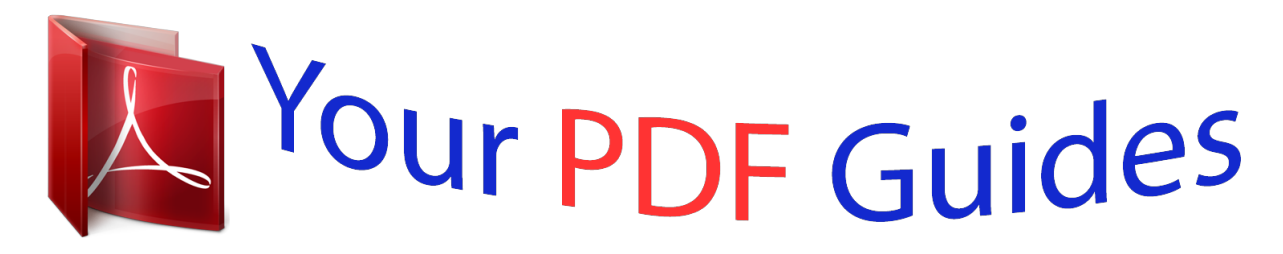

You can read the recommendations in the user guide, the technical guide or the installation guide for BUSINESS OBJECTS PURCHASING RAPID MART XI 3.2. You'll find the answers to all your questions on the BUSINESS OBJECTS PURCHASING RAPID MART XI 3.2 in the user manual (information, specifications, safety advice, size, accessories, etc.). Detailed instructions for use are in the User's Guide.

> **User manual BUSINESS OBJECTS PURCHASING RAPID MART XI 3.2 User guide BUSINESS OBJECTS PURCHASING RAPID MART XI 3.2 Operating instructions BUSINESS OBJECTS PURCHASING RAPID MART XI 3.2 Instructions for use BUSINESS OBJECTS PURCHASING RAPID MART XI 3.2 Instruction manual BUSINESS OBJECTS PURCHASING RAPID MART XI 3.2**

> > **SAP BusinessObjects Purchasing Rapid** Mart XI 3.2, version for SAP solutions -**User Guide**

> > > Version 12.2.0.0

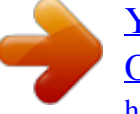

## *Manual abstract:*

*@@The information contained herein may be changed without prior notice. @@@@Business Objects and the Business Objects logo, BusinessObjects, Crystal Reports, Crystal Decisions, Web Intelligence, Xcelsius, and other Business Objects products and services mentioned herein as well as their respective logos are trademarks or registered trademarks of Business Objects S.A. in the United States and in other countries. Business Objects is an SAP company. All other product and service names mentioned are the trademarks of their respective companies. Data contained in this document serves informational purposes only. National product specifications may vary. These materials are subject to change without notice. These materials are provided by SAP AG and its affiliated companies ("SAP Group") for informational purposes only, without representation or warranty of any kind, and SAP Group shall not be liable for errors or omissions with respect to the materials. The only warranties for SAP Group products and services are those that are set forth in the express warranty statements accompanying such products and services, if any. Nothing herein should be construed as constituting an additional warranty. SAP BusinessObjects Purchasing Rapid Mart XI 3.2 for SAP solutions User Guide Contents Chapter 1 Introduction 9 What is a Rapid Mart? . . . . . . . . . . . . . . . . . . . . . . . . . . . . . . . . . . . . . . . . 10 Rapid Marts packages accelerate Time to Value . . . . . . . . . . . . . . . . 11 SAP BusinessObjects Rapid Marts packages architecture . . . . . . . . . 12 About this document . . . . . . . . . . . . . . . . . . . . . . . . . . . . . . . . . . . . . . . . . 13 Chapter 2 Overview 15 Overview . . . . . . . . . . . . . . . . . . . . . . . . . . . . . . . . . . . . . . . . . . . . . . . . . . 16 What you can do with this Rapid Mart . . . . . . . . . . . . . . . . . . . . . . . . . . . . 16 Supported analyses . . . . . . . . . . . . . . . . . . . . . . . . . . . . . . . . . . . . . . . . . . 18 Related Rapid Marts . . . . . . . . . . . . . . . . . . . . . . . . . . . . . . . . . . . . . . . . . 19 Sharing Components . . . . . . . . . . . . . . . . . . . . . . . . . . . . . . . . . . . . . . 20 Purchasing Rapid Mart schema . . . . . . . . . . . . . . . . . . . . . . . . . . .*

*. . . . . . 21 Where the Rapid Mart fits in the materials management process . . . . . . . 23 Chapter 3 Subject Areas 25 Overview . . . . . . . . . . . . . . . . . . . . . . . . . . . . . . . . . . . . . . . . . . . . . . . . . . 26 Purchasing Module Overview . . . . . . . . . . . . . . . . . . . . . . . . . . . . . . . . . . 27 Purchasing Module Organization . . . . . . . . . . . . . . . . . . . . . . . . . . . . . . . . 30 Organizational Levels . . . . . . . . . . . . . . . . . . . . . . . . . . . . . . . . . . . . . 30 Structure Assignments of Organizational Levels . . . . . . . . . . . . . . . . . 30 Sample Organizations in Purchasing . . . . . . . . . . . . . . . . . . . . . . . . . . 31 Purchasing Info-Records . . . . . . . . . . . . . . . . . . . . . . . . . . . . . . . . . . . 32 Order Price History . . . . . . . . . . . . . . . . . . . . . . . . . . . . . . . . . . . . . . . 34 SAP BusinessObjects Purchasing Rapid Mart XI 3.2 for SAP solutions User Guide 3 Contents Document Category and Document Type . . . . . . . . . . . . . . . . . . . . . . . 34 Purchase Requisition Section . . . . . . . . . . . . . . . . . . . . . . . . . . . . . . . . . . . 36 Rapid Mart processing . . . . . . . . . . . . . . . . . . . . . . . . . . . . . . . . . . . . . 37 Rapid Mart data . . . . . . . . . . . . . . . . . . . . . . . . . .*

*. . . . . . . . . . . . . . . . . 39 Purchase Document Section . . . . . . . . . . . . . . . . . . . . . . . . . . . . . . . . . . . . 40 Rapid Mart processing . . . . . . . . . . . . . . . . . . . . . . . . . . . . . . . . . . . . . 42 Rapid Mart Data . . . . . . . . . . . . . . . . . . . . . . . . . . . . . . . . . . . . . . . . . . 45 Purchase Pricing Section . . . . . . . . . . . . . . . . . . . . . . . . . . . . . . . . . . . . . . 47 Rapid Mart processing . . . . . . . . . . . . . . . . . . . . . . . . . . . . . . . . . . . . . 48 Rapid Mart Data . . . . . . . . . . . . . . . . . . . . . . . . . . . . . . . . . . . . . . . . . . 50 Purchase Schedule Line Section . . . . . . . . . . . . . . . . . . . . . . . . . . . . . . . . 52 Rapid Mart processing . . . . . . . . . . . . . . . . . . . . . . . . . . . . . . . . . . . . . 52 Rapid Mart Data . . . . . . . . . . . . . . . . . . . . . . . . . . . . . . . . . . . . . . . . . . 57 Invoice Receipt Section . . . . . . . . . . . . . . . . . . . . . . . . . . . . . . . . . . . . . . . .*

*58 Rapid Mart processing . . . . . . . . . . . . . . . . . . . . . . . . . . . . . . . . . . . . . 59 Rapid Mart Data . . . . . . . . . . . . . . . . . . . . . . . . . . . . . . . . . . . . . . . . . . 62 Purchase Document History Section . . . . . . . . . . . . . . . . . . . . . . . . . . . . . . 63 Rapid Mart processing . . . . . . . . . . . . . . . . . . . . . . . . . . . . . . . . . . . . . 64 Rapid Mart Data . . . . . . . . . . . . . . . . . . . . . . . . . . . . . . . . . . . . . . . . . . 66 Chapter 4 Reports 69 Overview . . . . . . . . . . . . . . . . . . . . . . . . . . . . . . . . . . . . . . . . . . . . . . . . . . . 70 Purchase Requisition . . . . . . . . . . . . . . . . . . . . . . . . . . . . . . . . . . . . . . . . . 70 Reports . . . . . . . . . . . . . . . . . . . . . . . . . . . . . . . . . . . . . . . . . . . . . . . . . 70 Recommended Table Joins . . . . . . . . . . . . . . . . . . . . . . . . . . . . . . . . . 75 Purchase Document . . . . . . . . . . . . . . . . . . . . . . . . . . . . . . . . . . . . . .*

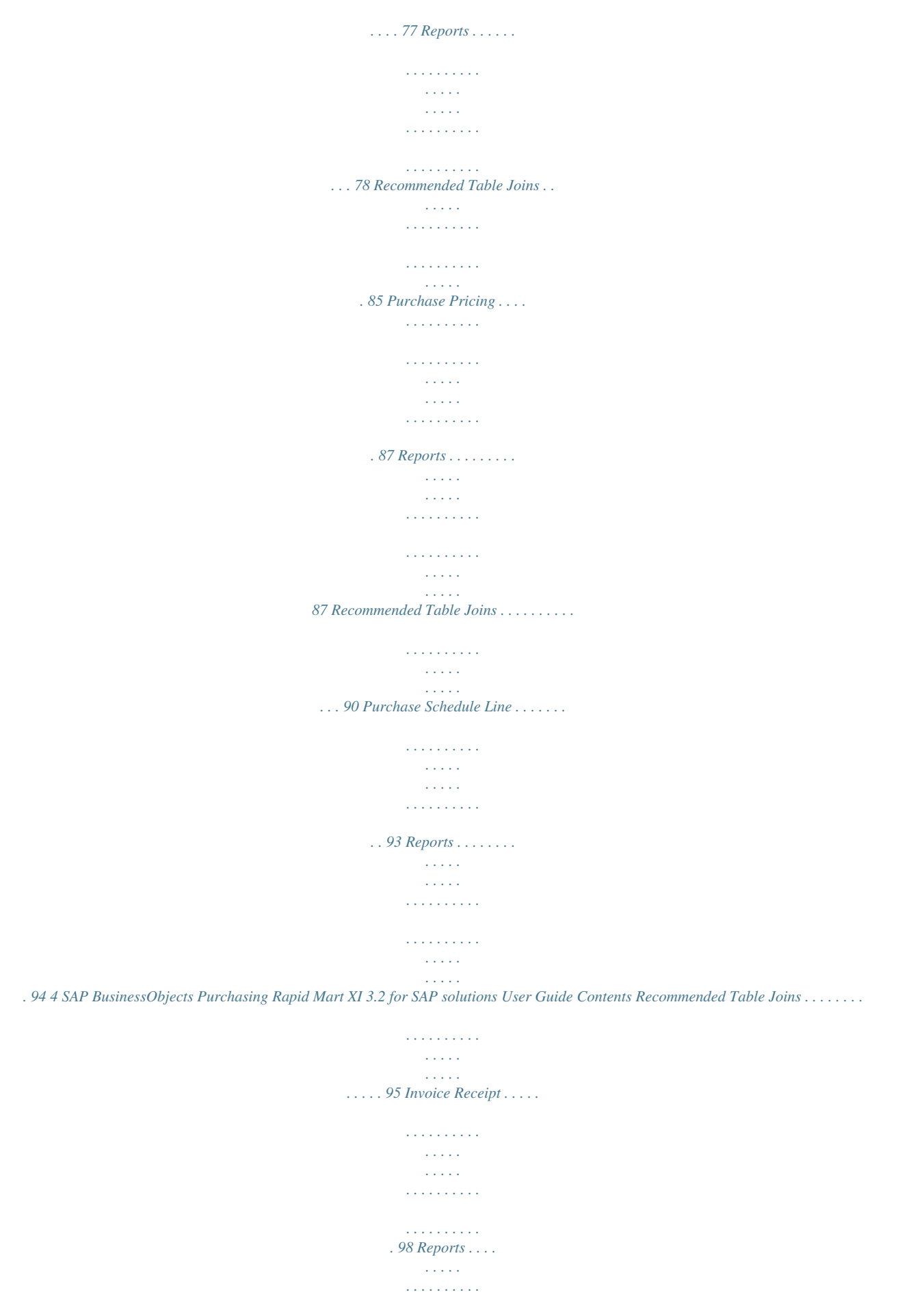

*. . . . . . . . . . . . . . . . . . . . . . . . . . . . . 98 Recommended Table Joins . . . . . . . . . . . . . . . . . . . . . . . . . . . . . . . . 100 Purchase Document History . . . . . . . . . . . . . . . . . . . . . . . . . . . . . . . . . . 102 Reports . . . . . . . . . . . . . . . . . . . . . . . . . . . . . . . . . . . . . . . . . . . . . . . 102 Recommended Table Joins . . . . . . . . . . . . . . . . . . . . . . . . . . . . . . . . 106 SAP Master Data Reports . . . . . . . . . . . . . . . . . . . . . . . . . . . . . . . . . . . . 108 Data Discovery Reports . . . . . . . . . . . . . . . . . . . . . . . . . . . . . . . . . . . 108 Data Auditing Reports . . . . . . . . . . . . . . . . . . . . . . . . . . . . . . . . . . . . 122 Recommended table joins Chapter 5 Universe . . . . . . . . . . . . . . . . . . . . . . . . . . . . . . . . 124 127 Overview . . . . . . . . . . . . . . . . . . . . . . . . . . . . . . . . . . . . . . . . . . . . . . . . . 128 Universe Design Principles . . . . . . . . . . . . . . . . . . . . . . . . . . . . . . . . . . . 128 Universe Terminology . . .*

*. . . . .*

*. . . . . . . . . . . . . . . . . . . . . . . . . . . . 129 Universe Table Layout . . . . . . . . . . . . . . . . . . . . . . . . . . . . . . . . . . . . 131 Join Strategy . . . . . . . . . . . . . . . . . . . . . . . . . . . . . . . . . . . . . . . . . . . 131 Techniques . . . . . . . . . . . . . . . . . . . . . . . . . . . . . . . . . . . . . . . . . . . . 133 Hierarchies . . . . . . . . . . . . . . . . . . . . . . . . . . . . . . . . . . . . . . . . . . . . . . . . 133 Hierarchies Overview . . . . . . . . . . . . . . . . . . . . . . . . . . . . . . . . . . . . . 133 Geographic Hierarchies . . . . . . . . . . . . . . . . . . . . . . . . . . . . . . . . . . . 135 Time Dimension and Fiscal Period Hierarchies . . . . . . . . . . . . . . . . . 135 Material Product Hierarchy . . . . . . . . . . . . . . . . . . . . . . . . . . . . . . . . 135 Horizontal & Vertical Hierarchies . . . . . . . . . . . . . . . . . . . . . . . . . . . . 136 Hierarchy Filters . . . . . . . . . . . . . . . . . . . . . . . . . . . . . . . . . . . . . . . . . 142 Purchasing Specific Hierarchies . . . . . . . . . . . . . . . .*

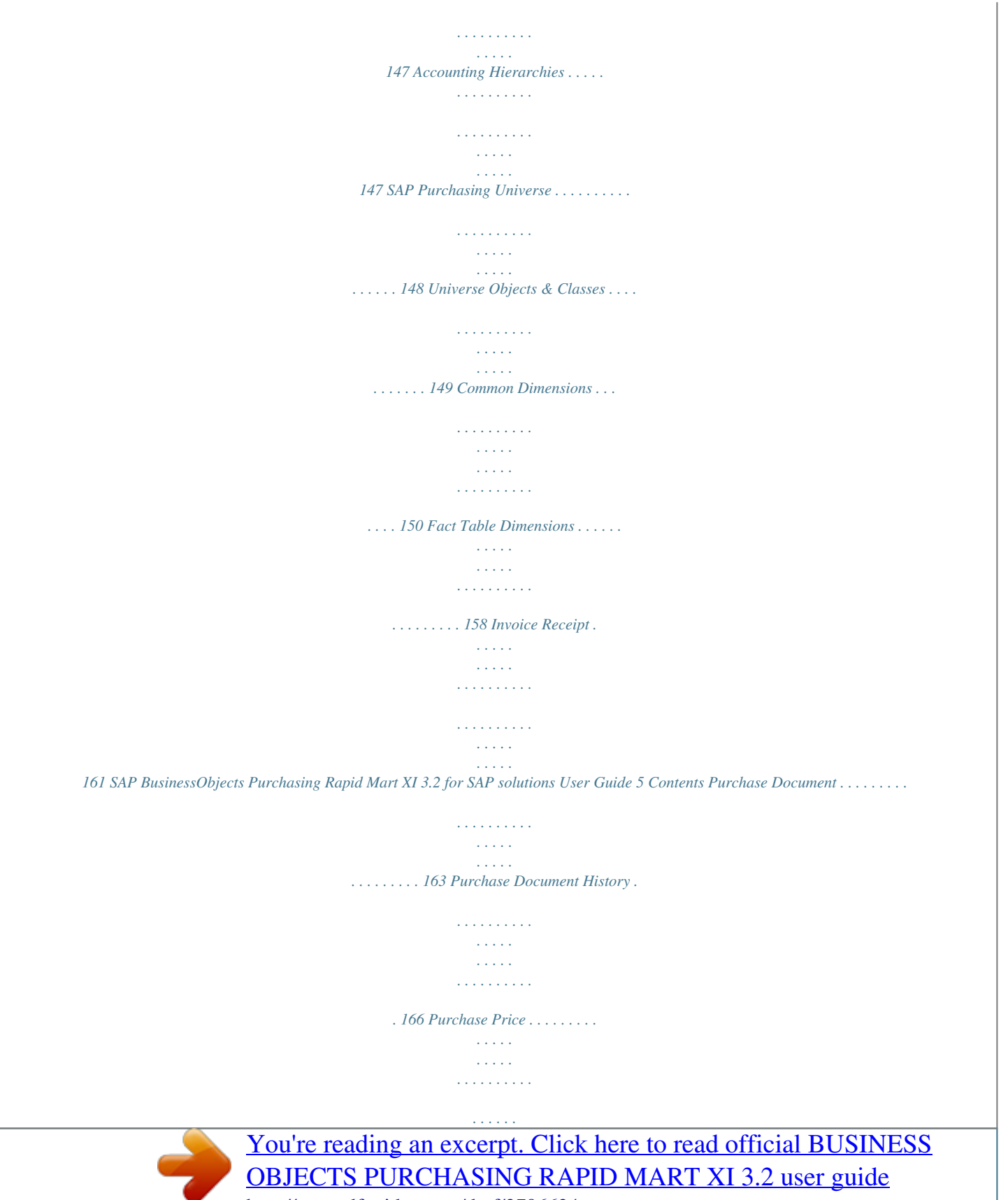

<http://yourpdfguides.com/dref/3796624>

 *. . . . . . . 169 Purchase Requisition . . . . . . . . . . . . . . . . . . . . . . . . . . . . . . . . . . . . . 172 Purchase Schedule Line . . . . . . . . . . . . . . . . . . . . . . . . . . . . . . . . . . . 175 Filters & Techniques . . . . . . . . . . . . . . . . . . . . . . . . . . . . . . . . . . . . . . 179 Universe Validation . . . . . . . . . . . . . . . . . . . . . . . . . . . . . . . . . . . . . . . 179 SAP Master Data Universe . . . . . . . . . . . . . . . . . . . . . . . . . . . . . . . . . . . . 181 Universe Objects & Classes - Master Data . . . . . . . . . . . . . . . . . . . . . 181 Universe Validation - Master Data . . . . . . . . . . . . . . . . . . . . . . . . . . . 216 Customizing the Universe . . . . . . . . . . . . . . . . . . . . . . . . . . . . . . . . . . . . . 218 Fact Table for Purchase Document History . . . . . . . . . . . . . . . . . . . . 218 Chapter 6 Installing the Rapid Mart 221 Overview . . . . . . . . . . . . . . . . . . . . . . . . . . . . . . . . . . . . . . . . . . . . . . . . . . 222 System Prerequisites . . . . . . . . . . . . . . . . . . . . . . . . . . . . . . . . . . . . . . . . 223 Personnel Prerequisites . . . . . . .*

*. . . . .*

*. . . . . . . . . . . . . . . . . . . . . . . . . . 224 Rapid Mart product components . . . . . . . . . . . . . . . . . . . . . . . . . . . . . . . . 225 Preparing your environment . . . . . . . . . . . . . . . . . . . . . . . . . . . . . . . . . . . 227 Preparing Data Services . . . . . . . . . . . . . . . . . . . . . . . . . . . . . . . . . . . 227 Preparing Target Database Environment . . . . . . . . . . . . . . . . . . . . . . 227 Preparing Source Application . . . . . . . . . . . . . . . . . . . . . . . . . . . . . . . 228 Preparing BusinessObjects Enterprise . . . . . . . . . . . . . . . . . . . . . . . . 228 Performance Tuning . . . . . . . . . . . . . . . . . . . . . . . . . . . . . . . . . . . . . . 228 The Rapid Mart Package . . . . . . . . . . . . . . . . . . . . . . . . . . . . . . . . . . . . . . 230 Install the Rapid Mart Target Schema . . . . . . . . . . . . . . . . . . . . . . . . . . . . 231 Create Target Schema . . . . . . . . . . . . . . . . . . . . . . . . . . . . . . . . . . . . . . . . . . . . . . . . . . 328 Purchase Schedule Line Section . . . . . . . . . . . . . . . . . . . . . . . . . . . . . . . 328 Initial Load . . . . . . . . . . . . . . .*

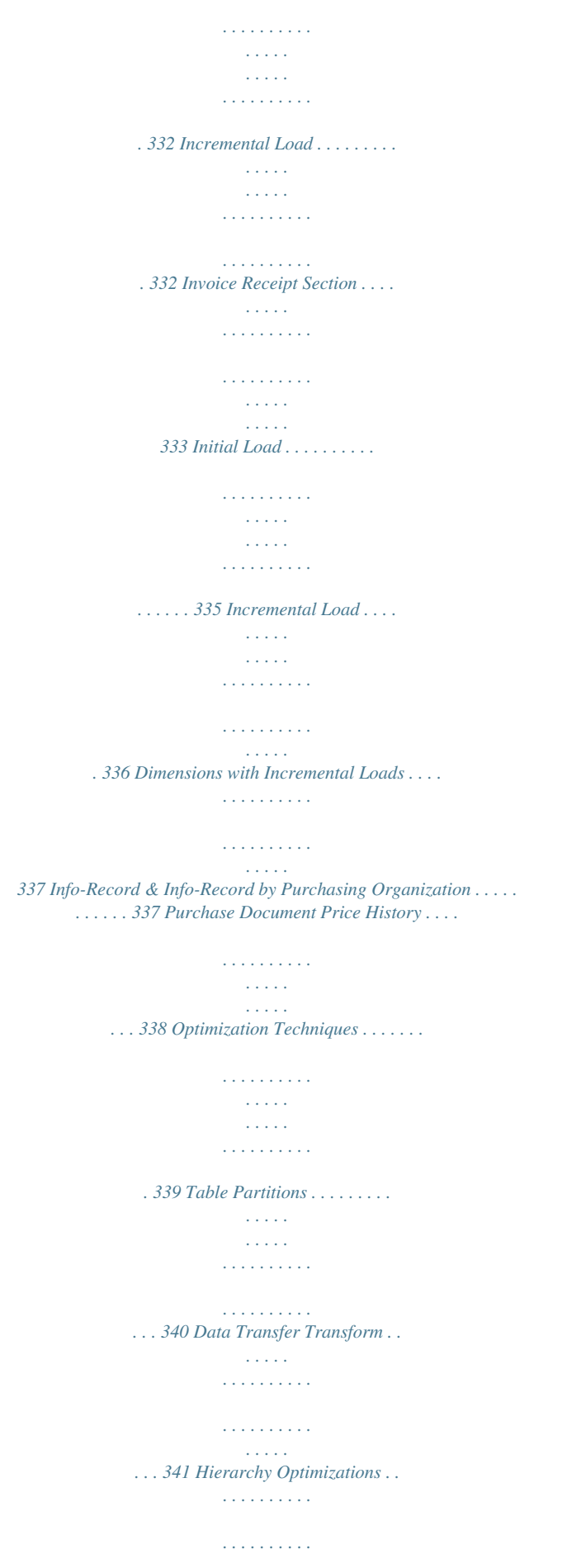

*. . . . . . . . . .*

## *. . . 343 Dealing with NULL values . . . . . . .*

*. . . . . . . . . . . . . . . . . . . . . . . . . . . . . .*

### *345 Fiscal Periods & Time Dim Load . . . . . . . . . .*

*. . . . . . . . . . . . . . . . . . . .*

### *. . 347 Fact Table Stored Procedures . . . . . . . .*

*. . . . . . . . . . . . . . . . . . . .*

*. . . . . 349 Chapter 9 Documentation References 351 Data Services Documentation References . . . . .*

#### *. . . . . . . . . .*

*. . . . . . . . . 352 BusinessObjects Enterprise Documentation References .*

# *. . . . . . . . . .*

*. . 352 Appendix A Rapid Mart Data Schema 355 8 SAP BusinessObjects Purchasing Rapid Mart XI 3.2 for SAP solutions User Guide Introduction chapter 1 Introduction What is a Rapid Mart? What is a Rapid Mart? SAP BusinessObjects Rapid Marts packages are blueprints for building data marts with SAP BusinessObjects technology: · · · Data Services Universe Designer Web Intelligence. Rapid Marts packages deliver jump-start ETL (extract, transform & load) mappings, schema, and initial reporting content, accelerating the deployment of BI (business intelligence) for enterprise applications from SAP, PeopleSoft, Oracle, and Siebel.*

*Each Rapid Mart is designed to address the reporting needs of a specific business area (or department) like accounting, sales, or purchasing. A componentbased framework allows conducting analysis across these selected business areas by combining different packages within the same source application suite. Rapid Marts focus on basic standard configuration of the enterprise applications. They are country and industry neutral templates meant to be easily modified and extended to suit customer specific application implementation and reporting needs. Rapid Marts incorporate best practices, and provide easily modifiable templates.*

*With Rapid Marts total development time of a data mart solution is greatly reduced. Each customer situation is different. You will probably encounter one or more of these: · · · · Customizations you have made to SAP solutions the Rapid Mart does not cover. Standard SAP solutions data fields important for your specific business, but not included in the Rapid Mart templates. Optimization and performance challenges unique to your environment. Reporting requirements not covered within the Rapid Mart template reports. Rapid Marts are flexible templates that you can adjust to account for these unique situations. It is expected that some customization and optimization will be needed to suit your individual environment. Rapid Marts are not an out-of-the-box*

*solution. 10 SAP BusinessObjects Purchasing Rapid Mart XI 3.*

*2 for SAP solutions User Guide Introduction What is a Rapid Mart? 1 BI tools and analytic tools can access Rapid Mart data through SQL queries. Rapid Marts can be implemented individually, or in any combination, to form a single platform that delivers the infrastructure for your company's internal and external information needs. They can also serve as a staging area for enterprise analytic applications. Rapid Marts provide your business with an accelerated time to value through rapid BI deployments because you can implement them quickly and easily customize them to meet specific analytic requirements. Rapid Marts packages accelerate Time to Value Rapid Marts are packaged data solutions that you can quickly deploy to address specific areas of business analysis. Available Rapid Marts packages for SAP solutions include: Financial Suite: · · · · · · · · · · SAP BusinessObjects General Ledger Rapid Mart, version for SAP solutions SAP BusinessObjects Accounts Payable Rapid Mart, version for SAP solutions SAP BusinessObjects Accounts Receivable Rapid Mart, version for SAP solutions SAP BusinessObjects Cost Center Rapid Mart, version for SAP solutions SAP BusinessObjects Inventory Rapid Mart, version for SAP solutions*

*SAP BusinessObjects Purchasing Rapid Mart, version for SAP solutions SAP BusinessObjects Sales Rapid Mart, version for SAP solutions SAP BusinessObjects Plant Maintenance Rapid Mart, version for SAP solutions SAP BusinessObjects Production Planning Rapid Mart, version for SAP solutions SAP BusinessObjects Project Systems Rapid Mart, version for SAP solutions SAP BusinessObjects Human Resources Rapid Mart, version for SAP solutions Operational Suite: Manufacturing Suite: Human Capital Management (HCM) Suite: · SAP BusinessObjects Purchasing Rapid Mart XI 3.2 for SAP solutions User Guide 11 1 Introduction What is a Rapid Mart? You can combine multiple Rapid Marts packages into a single environment to build the foundation for your data warehouse or use them as a staging area for business intelligence applications.*

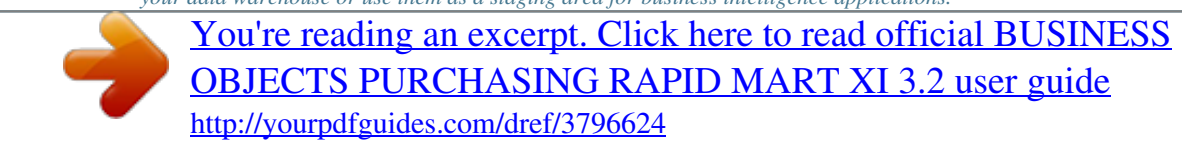

 *SAP BusinessObjects Rapid Marts packages architecture Rapid Marts architecture is driven by SAP BusinessObjects technology. Rapid Mart Architecture: Rapid Marts packages include the following components: 12 SAP BusinessObjects Purchasing Rapid Mart XI 3.2 for SAP solutions User Guide Introduction About this document 1 · · Data Movement Jobs - packaged source-to-target mappings and data transformations.*

*Each job is designed to perform initial and incremental data movement; Data Model & Schema - set of data mart database objects designed with dimensional data modeling approach. Rapid Marts packages for SAP solutions has a single integrated data model. The schema are available for Oracle, SQL Server IBM*

*DB2, and Teradata; Semantic Layer (Universes) - SAP BusinessObjects metadata packages for efficient query generation. There can be one or more universes per Rapid Mart. Each universe is developed using Rapid Marts design principles to ensure compatibility, code readability, and component re-use. In addition, there is one Master universe for development/maintenance of multiple use objects (like Customer, Material, Currency, etc.); Reports (Samples) set of 15-20 Web Intelligence reports per Rapid Mart. They represent answers to mostly asked business questions (for example, in the SAP BusinessObjects Sales Rapid Mart, version for SAP solutions - 'What is the monthly Revenue trend by Division for this year?'). The reports are developed using Rapid Mart*

*color/layout templates. Reports are examples of Web Intelligence best practice development (trends, listing, guided analysis, roll ups and downs, etc. ). · · About this document This document describes the SAP BusinessObjects Purchasing Rapid Mart, version for SAP solutions. This document contains information for a variety of users--information that helps you understand the use of the Rapid Mart, the data in the Rapid Mart, the reports you can create with the Rapid Mart, and how to use and update the Rapid Mart. This document contains the following chapters: · · · · Chapter 2: Overview -- Describes the business problems you can solve and the types of analyses you can do with this Rapid Mart Chapter 3: Subject Areas -- Contains detailed information about each componentized section in the Rapid Mart, including the processes each section captures Chapter 4: Reports -- Provides examples of reports you can produce Chapter 5: Universe -- Describes the Business Objects Universes upon which the reports are built. SAP BusinessObjects Purchasing Rapid Mart XI 3.2 for SAP solutions User Guide 13 1 Introduction About this document · · · · · Chapter 6: Installing the Rapid Mart -- Contains the information you need to install the Rapid Mart Chapter 7: Using the Rapid Mart --Describes how to execute the Rapid Mart, including information about setting parameters and considerations you need to make when customizing the Rapid Mart Chapter 8: Technical Implementation -- Describes each componentized section and the*

*work flows that run to load that section Chapter 9: Documentation References -- Information about where to find related to the Rapid Mart technical documentation on Data Services and BusinessObjects Enterprise Appendix A: Rapid Mart Data Schema -- Contains a detailed list of the tables and views in the Rapid Mart 14 SAP BusinessObjects Purchasing Rapid Mart XI 3.2 for SAP solutions User Guide Overview chapter 2 Overview Overview Overview This chapter describes the business problems you can solve with the SAP BusinessObjects Purchasing Rapid Mart, version for SAP solutions and the types of*

*analyses you can do with this Rapid Mart. The information in this chapter is useful for those who want a business-level overview of the Rapid Mart and its benefits. This chapter contains the following sections: · What you can do with this Rapid Mart · Supported analyses · Related Rapid Marts · Purchasing Rapid Mart schema · Where the Rapid Mart fits in the materials management process What you can do with this Rapid Mart The SAP BusinessObjects Purchasing* Rapid Mart, version for SAP solutions supports analysis of purchasing activities initiated within the Material Management (MM-PUR) module. Purchasing is *the process of externally procuring materials and services in order to meet production schedules, maintain stock levels, and meet internal needs for materials consumed within the company.*

*Using this Rapid Mart you can: · · · · · · Analyze vendor delivery efficiency monitor purchasing expenditures monitor purchasing delivery schedules compare performance by different parts of your purchasing organization perform pricing trend analyses Analyze upcoming purchase requisitions With the SAP BusinessObjects Purchasing Rapid Mart, version for SAP solutions you can answer these types of questions: · · · · · · 16 Which vendors are consistently late on delivery? Can I procure parts at a lower cost if I use a different vendor? How much will the initial stocking ramp up for an new product line cost? Which of my buyers can negotiate the best prices? Is one plant buying more than another plant producing the same product? How are my purchasing costs trending over time? SAP BusinessObjects Purchasing Rapid Mart XI 3.2 for SAP solutions User Guide Overview What you can do with this Rapid Mart 2 · · Which purchase order deliveries need to be expedited for an unexpected jump in sales? Are invoice receipts matching goods receipts? Selection of a vendor or supplier is a continuous and integral component of the purchasing process. An effective relationship between companies and suppliers helps reduce inventory levels and costs for both entities. The SAP BusinessObjects Purchasing Rapid Mart, version for SAP solutions provides a framework for assessing this relationship through comparison of prices, supplier performance, transaction history, contract conditions, payment terms, and purchasing organization effectiveness. The SAP BusinessObjects Purchasing Rapid Mart, version for SAP solutions is made up of several componentized sections. Each section supports a subject related to these types of purchasing analysis: · Purchase Requisition Section -- The purchasing process begins with a need or requirement* for a certain material or service by a certain date. A purchase requisition document detailing the requirement goes to the purchasing organization for follow *up action. If the requirement can not be met using internal supplies, the external procurement process begins. Purchase Document Section -- Purchasing Documents include all types of transactions between ourselves and our vendors or suppliers: · · · RFQ's (Requests for Quotation) - represent a preliminary step, asking the vendor to supply pricing and availability information about their products, but without a commitment to purchase.*

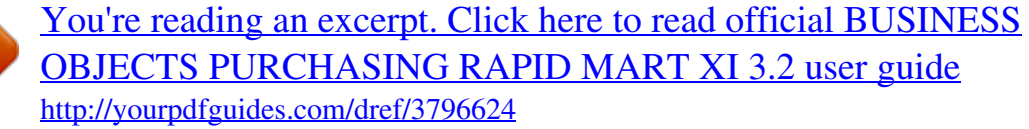

 *Purchase Orders - a commitment to have a vendor to supply a quantity of materials on a specific date or set of planned delivery dates. The price for the materials may be determined from contract-based pricing conditions, previous quotations, or set at the time the purchase order is created. Contracts - In the SAP solutions Purchasing component, a type of "outline agreement", or longer-term buying arrangement. The contract is a binding commitment to procure a certain material or service from a vendor over a certain period of time. Scheduling Agreements - Another type of "outline agreement", or longer-term buying arrangement. Scheduling agreements provide for the creation of delivery schedules specifying purchase quantities, delivery dates, and possibly also precise times of delivery over a predefined period.*

*· · SAP BusinessObjects Purchasing Rapid Mart XI 3.2 for SAP solutions User Guide 17 2 Overview Supported analyses · Purchase Pricing Section -- Detailed pricing conditions for purchasing documents. Includes payment terms, price history and info records for analysis. and other supplier-related information. The Info Record contains information on a specific material and a vendor supplying the material.*

*It provides the basis for vendor comparison and selection. Purchase Schedule Line Section -- The purchase document's delivery schedule. Allows detailed analysis by delivery date or planned delivery date, including number of days a delivery is early or late. Invoice Receipt Section -- Prior to vendor payment, allows invoice to be compared to the purchase order and goods receipt to verify price and quantity. Results of invoice verification can be used to block invoice payments for discrepancies in price, quantity, delivery schedule, or quality. Can be linked to purchase orders, vendors, delivery schedules, etc. Purchase Document History Section -- A subject area that combines Purchase Schedule Lines, Purchase Requisitions and Invoice Receipts to show the full cycle of the purchasing process. · · · Chapter 3: Subject Areas discusses each of these sections in more detail and how to link them together for a complete Purchasing Analysis solution. Supported analyses The SAP BusinessObjects Purchasing Rapid Mart, version for SAP solutions supports several types of analyses. Business function Types of analysis Measures available in the Rapid Mart Aggregate analysis of pricing conditions including volume discounts across purchasing organizations for purposes of cost reduction and consolidation Detailed invoice listing including posting date and quantities / values received.*

*Compare purchase order quantities, prices, and currencies to invoiced quantities, prices, and currencies with exceptions highlighted Expenditures, price comparison by purchasing organization Scheduling efficiency (Days early or late) by purchasing organization. Contract Negotiation Price analysis Invoice Verification Detailed Listing Exception reporting Organization Efficiency Purchasing organization performance Purchasing organization performance 18 SAP BusinessObjects Purchasing Rapid Mart XI 3.2 for SAP solutions User Guide Overview Related Rapid Marts 2 Business function Purchase Order Analysis Types of analysis Cycle and lead time analysis Measures available in the Rapid Mart Calculation of elapsed times between purchase requisition, quotation, scheduled delivery, actual delivery, and goods receipt by material, vendor, and purchasing organization Counts and values of Purchase Orders created by various entities in your Purchasing Organization, or by Vendor, or by Material Grouping Detailed pricing condition analysis and trending of pricing condition values for purchase orders. Summarized purchase order status by vendor, material, and purchasing organization Organizational statistics Price analysis Purchase order history Purchase order status Purchase order status including open, blocked, received, and invoiced quantities by date Top 10 Listing of top 10 purchase orders by material, vendor, plant, and purchasing organization ranked by expenditure and volume Requisition details including expected delivery dates, values, and Processing Status. Value of Requisitions by Plant, or Company, Trending by Company and Quarter Assign vendor ranking scores based on total order value Rank vendors by price, order fulfillment, and on-time delivery performance Requisition Analysis Detailed Listing Summary Listing Vendor Performance ABC analysis Ranked listing To support these analyses the Rapid Mart contains a number of dimension tables; including material master data, plant, plant-specific material master data, storage location, vendor, condition types, currency, inforecords, payment terms, purchasing groups, and time-related dimensions such as fiscal period, calendar date, month, and quarter. Related Rapid Marts Components of the SAP BusinessObjects Purchasing Rapid Mart, version for SAP solutions are related to other SAP BusinessObjects Rapid Mart components, as follows: SAP BusinessObjects Purchasing Rapid Mart XI 3.2 for SAP solutions User Guide 19 2 Overview Related Rapid Marts · · · · · Material movement, physical inventory, stock valuation, and batch information is included in the SAP BusinessObjects Inventory Rapid Mart, version for SAP solutions. Accounts payable information related to purchase orders is included in the Accounts Payable SAP BusinessObjects Accounts Payable Rapid Mart, version for SAP solutions. Costing Detail for materials purchased are in the SAP BusinessObjects Cost Center Rapid Mart, version for SAP solutions. Production Orders, Planned Orders, and Reservations of materials procured are in the SAP BusinessObjects Production Planning Rapid Mart, version for SAP solutions. Sales Orders, Deliveries, and Backlog for materials procured are in the SAP BusinessObjects Sales Rapid Mart, version for SAP solutions. Sharing Components The same components can be used in multiple Rapid Marts. For example, a component that extracts information about materials bought, produced, and sold is needed for a Rapid Mart that supports sales analysis and also for a Rapid Mart that supports inventory analysis. Work flows that extract star schema "dimensions" are components. You can add a component to any Rapid Mart using a simple import procedure. A Data Services job can include multiple instances of a component. For example, each section includes all the required dimension components. Therefore, a job with several sections may include several instances of a particular dimension component. Components are set to execute only once within a job. This "execute once" feature ensures that shared components do not cause duplicate data extraction from SAP solutions. For more information about the "execute once" feature, see the Data Integrator/Data Services Designer Guide.*

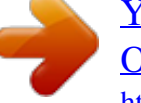

 *Each of the sections listed in "What you can do with this Rapid Mart" on page 16 are considered components. You can identify a component within a Data Services job by a "C\_" prefix before its name. For example, the component that contains material movements and the associated reporting dimensions is named C\_MaterialMovement\_Section. 20 SAP BusinessObjects Purchasing Rapid Mart XI 3.2 for SAP solutions User Guide Overview Purchasing Rapid Mart schema 2 Purchasing Rapid Mart schema The following diagram shows an overview of the SAP BusinessObjects Purchasing Rapid Mart, version for SAP solutions components and their relationships. The tables in the center represent the various fact tables or subject areas in the Rapid Mart. Those on the sides are the associated dimensions. Those on the bottom are associated auxiliary, hierarchy or staging tables. SAP BusinessObjects Purchasing Rapid Mart XI 3.*

*2 for SAP solutions User Guide 21 2 Overview Purchasing Rapid Mart schema 22 SAP BusinessObjects Purchasing Rapid Mart XI 3.2 for SAP solutions User Guide Overview Where the Rapid Mart fits in the materials management process 2 Where the Rapid Mart fits in the materials management process You can combine the purchasing components contained in the SAP BusinessObjects Purchasing Rapid Mart, version for SAP solutions with inventory components from the Inventory Rapid Mart to create a comprehensive supply-side view of the SAP solutions materials management process. Purchasing, material movement, inventory, and master data components are shared across these Rapid Mart applications. Purchasing Master Data Purchase Requisitions Purchasing Documents Schedule Lines Pricing Conditions Invoice Verification Production Planning and Inventory Reservations Production Orders Stock Valuation Inventory & Material Movements . SAP BusinessObjects Purchasing Rapid Mart XI 3.2 for SAP solutions User Guide 23 2 Overview Where the Rapid Mart fits in the materials management process 24 SAP BusinessObjects Purchasing Rapid Mart XI 3.2 for SAP solutions User Guide Subject Areas chapter 3 Subject Areas Overview Overview Each section in the SAP BusinessObjects Purchasing Rapid Mart, version for SAP solutions pertains to a particular subject area. This chapter describes each section and the processes each section captures. The information in this chapter is useful for readers who use the Rapid Mart to design and support a real-time system, such as a Web application, and need to understand the data in the Rapid Mart and how it relates to SAP solutions. This chapter gives some background on the Purchasing Module (MM-PUR) in SAP solutions: · · · · · · · · Purchasing Module Overview Purchasing Module Organization Purchase Requisition Section Purchase Document Section Purchase Pricing Section Purchase Schedule Line Section*

*Invoice Receipt Section Purchase Document History Section It then discusses each of the Rapid Mart Subject Areas (or sections): 26 SAP BusinessObjects Purchasing Rapid Mart XI 3.*

*2 for SAP solutions User Guide Subject Areas Purchasing Module Overview 3 Purchasing Module Overview Purchasing is a component of Materials Management (MM-PUR). The Materials Management (MM) module is fully integrated with the other modules of the SAP solutions System. It supports all the phases of materials management: materials planning and control, purchasing, goods receiving, inventory management, and invoice verification. The tasks of the MM Purchasing component are as follows: · · · · External procurement of materials and services Determination of possible sources of supply for a requirement identified by the materials planning and control system or arising directly within a user department Monitoring of deliveries from and payments*

*to vendors Good communication between all participants in the procurement process is necessary for Purchasing to function smoothly. The typical procurement cycle for a service or material consists of the following phases: · Determination of Requirements Materials requirements are identified either in the user departments or via materials planning and control.*

*(This can cover both MRP proper and the demand-based approach to inventory control. The regular checking of stock levels of materials defined by master records, use of the order-point method, and forecasting on the basis of past usage are important aspects of the latter.) You can enter purchase requisitions yourself, or they can be generated automatically by the materials planning and control system. In the Rapid Mart, the Purchase Requisition Section covers this phase. · Source Determination The Purchasing component helps you identify potential sources of supply based on past orders and existing longer-term purchase agreements.*

*This speeds the process of creating requests for quotation (RFQs), which can be sent to vendors electronically via EDI, if desired. In the Rapid Mart, use analysis of Info-records (a dimension shared across several sections) to determine which vendors supply which materials. Info-record is short for information record. The info-record contains concise information about a vendor and a material that Purchasing already procures from that vendor. An info record thus represents a material-vendor relationship. SAP BusinessObjects Purchasing Rapid Mart XI 3.2 for SAP solutions User Guide 27 3 Subject Areas Purchasing Module Overview The info-record indicates the units of measure in which materials are ordered from the vendor, and the applicable reminder levels. It also shows price changes affecting the material in question. This information can be useful in the process of evaluating quotations to determine the successful bidder. Info records are created automatically when you order a material.*

*You can also create, change, and delete info records yourself. To store information on a vendor and a material as master data at purchasing organization or plant level; you can create Purchasing Info-records. These are also represented as a dimension in the Rapid Mart. They represent a finer level of granularity. · Purchase Order Processing The Purchasing system adopts information from the requisitions and the quotations to help you create a purchase order. As with purchase requisitions, you can generate these yourself or have the system generate them automatically. Vendor scheduling agreements and contracts (in the SAP solutions System, types of longer-term purchase agreement) are also supported. In the Rapid Mart, the Purchase Document Section tracks the purchase orders as well as contracts, and scheduling agreements. · Purchase Order Price Determination When you create a purchase order or scheduling agreement, the system searches for valid conditions and inserts them into the new document (this is the process of price determination).*

 *A buyer can enter further conditions in the purchase order - over and above those inserted by the system - and a new effective price results. In the Rapid Mart the Purchase Pricing Section cross-references purchasing documents with the various pricing conditions assigned to them. This allows analysis of all aspects of the pricing procedures. · Delivery Schedules If delivery of the total purchase order quantity is to be spread out over a certain period according to a prearranged schedule, you can enter each desired delivery date in schedule lines (e.g. 20 pcs.*

*on 5 May, another 20 pcs. on 6 May, and 60 pcs. on 10 May). In the Rapid Mart, these delivery schedules are the Purchase Schedule Line Section. You can analyze schedule lines to determine how your vendors are performing to schedule, anticipate bottlenecks in material delivery.*

*Use this information to identify critical material in short supply and expedite delivery. · Invoice Verification 28 SAP BusinessObjects Purchasing Rapid Mart XI 3.2 for SAP solutions User Guide Subject Areas Purchasing Module Overview 3 The SAP solutions system supports the checking and matching of invoices. The accounts payable clerk is notified of quantity and price variances because the system has access to PO and goods receipt data. This speeds the process of auditing and clearing invoices for payment. In the SAP BusinessObjects Purchasing Rapid Mart, version for SAP solutions the Invoice Receipt Section allows you monitor invoices received. The Purchase Document History Section provides a complete document flow cross-referencing deliveries on the Purchasing Schedule Lines with Invoice Receipts. Functionality similar to Invoice Verification is also available in the SAP BusinessObjects Accounts Payable Rapid*

*Mart, version for SAP solutions. in the Purchase Document Financial Section. For more details, consult the user guide for the SAP BusinessObjects Accounts Payable Rapid Mart, version for SAP solutions.*

*SAP BusinessObjects Purchasing Rapid Mart XI 3.2 for SAP solutions User Guide 29 3 Subject Areas Purchasing Module Organization Purchasing Module Organization To better acquaint you with the fundamentals of how the Purchasing (MM-PUR) module is organized in SAP solutions, we will go through some of the fundamentals of how your business or enterprise can be organized in SAP solutions to facilitate your purchasing requirements. We will also cover key auxiliary data such as the Info-Record and Order Price History to show how they assist in giving a full picture of Purchasing functionality in SAP solutions. Organizational Levels The structure of an enterprise is represented in the SAP solutions System by the following organizational levels: · Company code - This level represents an independent accounting unit within a client. Each company code has its own balance sheet and its own profit and loss statement. Example: a subsidiary company, member of a corporate group. Plant - An operational unit within a company code. This is typically a logical or physical factory. Example: a production facility, or branch office. Purchasing organization - An organizational unit responsible for procuring materials or services for one or more plants and for negotiating general conditions of purchase with vendors.*

*The purchasing organization assumes legal responsibility for all external purchase transactions. Purchasing group - The purchasing organization is further subdivided into purchasing groups (buyer groups or single buyers), which are responsible for day-to-day buying activities. A purchasing group can also act for several purchasing organizations. · · · Note: In the individual purchasing documents you are required to enter a purchasing group and a purchasing organization. There is no explicit link in the SAP solutions system between these two organizational units.*

*Structure Assignments of Organizational Levels · Plant purchasing organization/company code In the SAP solutions system, a plant must be assigned to one or more purchasing organizations. Furthermore, a plant must always be assigned to a company code. 30 SAP BusinessObjects Purchasing Rapid Mart XI 3.2 for SAP solutions User Guide Subject Areas Purchasing Module Organization 3 · Purchasing organization company code A purchasing organization can (but need not) be assigned to a company code. If you do not assign a company code to a purchasing organization, the latter can engage in procurement operations for every company code.*

*Note: A prerequisite for this is that the plant for which procurement is carried out is assigned to the purchasing organization. Sample Organizations in Purchasing You can organize your purchasing functions in the following ways: · · Centralized purchasing, with just one purchasing organization Distributed purchasing, with a number of different purchasing organizations each responsible for different plants. The following diagram illustrates the different ways of organizing the purchasing module in the SAP solutions System: SAP BusinessObjects Purchasing Rapid Mart XI 3.2 for SAP solutions User Guide 31 3 Subject Areas Purchasing Module Organization In the Rapid Mart there are several dimensions that cover the organization of the purchasing module: · · Company Code Controlling Area - Organizational unit within a company, used to represent a closed system for cost accounting purposes. A controlling area*

*may include single or multiple company codes that may use different currencies. These company codes must use the same operative chart of accounts. Plant Purchase Group Purchase Organization Valuation Area - Describes level at which stocks are valuated together, generally a company, plant or group of plants. · · · · These dimensions cover all possible combinations of purchasing organization as shown in the diagram above. Purchasing Info-Records These serve as a source of numerous information for Purchasing. The purchasing info record (also referred to in abbreviated form as the "info record") contains information on a specific material and a vendor supplying the material.*

*For example, the vendor's current pricing is stored in the info record. The info record allows buyers to quickly determine: · · Structure Which materials have been previously offered or supplied by a specific vendor Which vendors have offered or supplied a specific material The info record contains: · · · · · Data such as prices and conditions that you can store for the relevant purchasing organization or plant The number of the last purchase order Tolerance limits for over deliveries and under deliveries The planned delivery time (lead time required by the vendor to deliver the material) Vendor evaluation data 32 SAP BusinessObjects Purchasing Rapid Mart XI 3.*

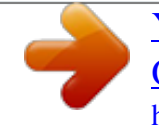

*2 for SAP solutions User Guide Subject Areas Purchasing Module Organization 3 · · · An indicator showing whether the vendor counts as the regular vendor for the material The vendor sub-range to which the material belongs The availability period during which the vendor can supply the material The info record contains quotation and ordering data. The data in the info record (prices for example) are also used as default data for purchase orders. For instance, you can store the current and future quotation conditions (discounts, fixed costs etc.) in the info record, in order to be able to copy them into Purchase Orders. You can also maintain the vendor's conditions directly in the info record. Organizational Levels in Info Records An info record can apply to the following organizational levels: · · · · Purchasing organization Plant Procurement Types in Info Records Standard - A standard info record contains information for standard purchase orders. The info records can be created for materials and services with and without master records. Subcontracting - A subcontractor info record contains ordering information for subcontract orders.*

*For example, if you subcontract the assembly of a component, the subcontractor info record would include the vendor's (subcontractor's) price for assembling the component. Pipeline - A pipeline info record contains information on a vendor's commodity that is supplied through a pipeline or pipes (for example, oil or water) or by similar means (for example, electricity through the mains). The info record contains the vendor's price for the consumption of such commodities by the buyer ("pipeline withdrawals"). You can store withdrawal/usage prices for different validity periods. Consignment - A consignment info*

*record contains information on a material that vendors keep available at their own cost on the orderer's premises. The info record contains the vendor's price for withdrawals by the orderer from consignment stock. As in the case of the pipeline info record, you can store*

*prices for different validity periods. · · In the Rapid Mart, Info Records are implemented as two dimensions that are used across subject areas: · Info-Record details the basic material to vendor relationship SAP BusinessObjects Purchasing Rapid Mart XI 3.2 for SAP solutions User Guide 33 3 Subject Areas Purchasing Module Organization · Info-Record By Purchasing Organization - details the organizational attachments to Plant and Purchasing Organization. Also details the various procurement types associated with Info-Records.*

*Order Price History The purchase order price history logs the various prices charged for a material by a vendor. A price history record is generated for each purchase document item. Each price change affecting an item that is linked to an info record causes the price history record to be updated. You can analyze the order price history and display the individual documents it is based on. You obtain information on a particular vendor's past price changes with regard to a certain material. In the Rapid Mart, the Order Price History is implemented as the dimension Purchase Document Price History. Document Category and*

*Document Type Purchasing documents are broadly divided by Document Category: Document Category A B F K L Description Request for quotation Purchase requisition Purchase order Contract Scheduling agreement Rapid Mart Subject Area Purchase Documents Purchase Requisitions Purchase Documents Purchase Document Purchase Document The Document Categories are further divided into Document Types. Among other things, document type determines the relevant number range and the fields that are available for maintenance. Document Document Category Category Description A Request for quotation Document Type AB AN Document Type Description Request for GP bid RFQ 34 SAP BusinessObjects Purchasing Rapid Mart XI 3.2 for SAP solutions User Guide Subject Areas Purchasing Module Organization 3 Document Document Category Category Description B Purchase requisition Document Type EC FO IN MV NB RV Document Type Description Purch.*

*requis. BBP Framework requisn. Purchase requisition Model specification Purchase requisition Outl. agmt. requisn. Dummy purchase order Electronic commerce Framework order Internet commerce Standard PO Stock transport ord. Distribtd contracts Quantity contract Value contract Std Scheduling agreement Auxiliary Scheduling agreement Transp. sched. agmt. F Purchase order DB EC FO IN NB UB K Contract DC MK WK L Scheduling agreement LP LPA LU Note: The values shown in the two tables above are examples only.*

*Your SAP solutions system may have different values. In the Rapid Mart, we carry dimensions for both Document Category and Document Type. SAP BusinessObjects Purchasing Rapid Mart XI 3.2 for SAP solutions User Guide 35 3 Subject Areas Purchase Requisition Section Purchase Requisition Section The purchase requisition section of this Rapid Mart stores data that tracks internal requests for materials processed through the purchasing organization. For this section, this chapter includes information about: · · Rapid Mart processing Rapid Mart data The SAP BusinessObjects Purchasing Rapid Mart, version for SAP solutions tracks the flow of purchasing documents beginning with the purchase requisition.*

*A number of circumstances result in the generation of a purchase requisition. For example, SAP solutions may automatically generate a purchase requisition when certain stocks reach a minimum safety level. In this case, the SAP solutions material requirements planning (MRP) component may trigger an automatic replenishment order. A purchase requisition contains a requisition document identifier and individual line items. These are stored in a single SAP solutions table (EBAN).*

*Each line item refers to a specific material, including the amount needed and the required delivery date. A price may be required in order to determine the release strategy for the requisition. A requisitioner may suggest a vendor if one has not been fixed as the source of supply for the material. After the requisition has been converted to a purchase order, it can be linked to RFQs, contracts, purchase orders, info records, delivery schedules, pricing conditions, and goods receipts via the purchasing document and line item identifiers. The Rapid Mart selects new or changed purchase requisitions using the document change date (EBAN.ERDAT). There is no document creation date in EBAN. Instead the change date records date of requisition creation, and any subsequent changes. Using this date, the Rapid Mart initial load job selects requisitions created or changed during the initial load time frame defined by global variables \$G\_SDATE and \$G\_EDATE and loads them into the PURCH\_REQ\_FACT target table.*

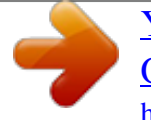

 *The initial load can cover several years of historical data.*

*Incremental (Delta) loads use the same logic, however the interval between \$G\_SDATE and \$G\_EDATE is typically a day or two. Thus the data volume is much smaller than the initial load. During incremental loads the Table Comparison transform is used to add new or update existing records in table PURCH\_REQ\_FACT. 36 SAP BusinessObjects Purchasing Rapid Mart XI 3.2 for SAP solutions User Guide Subject Areas Purchase Requisition Section 3 Rapid Mart processing Purchase Requisitions are stored in the PURCH\_REQ\_FACT table of the target database. This section also captures these dimensional attributes and their associated dimension tables. Attribute Name Account Assignment Category Company Code Monetary Currency Document Category Document Type Info-record Info-record By Purchasing Organization Material and Product Hierarchy Material By Plant Material Group Plant Purchasing Group Purchasing Item Category Purchasing Organization Purchasing Requisition Control Purchasing Requisition Process Status Purchasing*

*Requisition Release Status Storage Location Time Dimension Unit Of Measure Valuation Area Vendor Vendor By Company Dimension Tables ACCT\_ASSIGNMENT\_CATEGORY COMPANY\_CODE CURRENCY DOCUMENT\_CATEGORY DOCUMENT\_TYPE & DOCUMENT\_CATEGORY INFORECORD INFORECORD\_BY\_ORG MATERIAL & PRODUCT\_HIERARCHY MATERIAL\_BY\_PLANT MATERIAL\_GROUP PLANT PURCH\_GROUP PURCH\_ITEM\_CATEGORY PURCH\_ORGANIZATION PURCH\_REQ\_CONTROL PURCH\_REQ\_PROCESS\_STATUS PURCH\_REQ\_RELEASE\_STATUS STORAGE\_LOCATION TIME\_DIM UNIT\_OF\_MEASURE VALUATION\_AREA VENDOR VENDOR\_BY\_COMPANY SAP BusinessObjects Purchasing*

*Rapid Mart XI 3.2 for SAP solutions User Guide 37 3 Subject Areas Purchase Requisition Section Fact Table Fields The Purchase Requisitions table (PURCH\_REQ\_FACT) contains the following measures: Column Name AMT\_PO\_TRX Description Calculated purchase order amount resulted from PR in Document Currency EBAN.PREIS - Price in the purchase requisition Calculated purchase requisition amount in Document Currency EBAN.WEBAZ - Goods receipt processing time in days EBAN.*

*BSMNG Quantity ordered against this purchase requisition EBAN.PEINH - Price unit EBAN.MENGE Purchase requisition quantity AMT\_REQ\_PRICE AMT\_REQ\_TRX DAYS\_GR\_PROCESS QTY\_PO QTY\_PRICE\_UNIT QTY\_REQ 38 SAP BusinessObjects Purchasing Rapid Mart XI 3.2 for SAP solutions User Guide Subject Areas Purchase Requisition Section 3 Rapid Mart data The following diagram shows the purchase requisition section and the components used as reporting dimensions. You can analyze Purchase Requisitions along several Dimensions · · · · · · · · · Account Assignment Category Company Code Currency Document Category Document Type Info-record - An info-record thus represents a material-vendor relationship.*

*Info-record By Purchasing Organization - A snowflaked dimension that cross-references Info-records with Purchasing Organizations Material Material By Plant - A snowflaked dimension that cross-references Material with associated plants SAP BusinessObjects Purchasing Rapid Mart XI 3.2 for SAP solutions User Guide 39 3 Subject Areas Purchase Document Section · · · · · · · · · · · · · · Material Group Plant - Typically a logical or physical Factory Purchasing*

*Group - Typically the Buyer Purchasing Item Category Purchasing Organization Purchasing Requisition Control Purchasing Requisition Process Status Purchasing Requisition Release Status Storage Location - Storage Locations within Plants Time Dimension Unit Of Measure Valuation Area Vendor Vendor By Company - A snowflaked dimension that cross-references Vendors with Company Codes What is the status of purchase requisitions by purchasing group? What is the average cycle time from requisition release to date of goods receipt?" How many Requisitions were generated by the last MRP run? Which Buyers are slowest at converting requisitions to Purchase Orders? What is the net quantity of a material requisitioned this month? Which vendors are suggested as suppliers for a certain material? How may requisitions were cancelled (marked for deletion) this month? Is my requisition blocked for release (prevented from becoming a purchasing document)? Typical queries include: · · · · · · · · Purchase Document Section The purchase order section stores information about purchase orders, purchase order delivery schedules, and pricing conditions. This chapter describes Purchase orders request the supplier or vendor to provide the materials in the quantities listed by the date specified in the delivery schedule. The price on the purchase order is determined based on the purchasing info record, prices or conditions specified in a contract, a previous purchase order, a requisition, 40 SAP BusinessObjects Purchasing Rapid Mart XI 3.2 for SAP solutions User Guide Subject Areas Purchase Document Section 3 or RFQ document.*

*Prices in the purchase order are not time-dependent. The net price and any other terms or conditions apply only to the quantity and the items listed on the order. A purchase order history table tracks all the transactions that have occurred for a PO item to date (for example goods and invoice receipts relating to the item, incurrence of delivery costs, down-payments, and so on). Different types of purchasing documents, including contracts, RFQs, and purchase orders, reside in the same SAP solutions source table. Each purchasing document consists of a header record containing data applicable to the entire document*

*including a document type identifier to differentiate between the different types of purchasing documents. Individual line items are used for each item or material being purchased. Purchase orders contain many of the same fields as those included in contracts and quotations (payment terms, net price, currency). Added fields for purchase orders include planned delivery days, goods receipt processing days, a link to the base contract or scheduling agreement covering the order, and various indicators tracking the status of the order. Orders for materials which are purchased frequently, such as office supplies, may be covered by a quantity or value-based contract instead of a purchase order. A delivery schedule determines timing of multiple deliveries under the same contract or purchase order.*

*Deliveries spread out over a certain period according to a prearranged schedule, are maintained in schedule lines. SAP solutions stores multiple purchasing document types in a single source table and uses a document type identifier to differentiate between types of documents (RFQ, purchase order, contract, scheduling agreement). Purchase order fields include the contract creation date, validity dates, total value, currency, and payment terms.*

 *These are extracted from the SAP solutions purchasing document header table (table EKKO). Fields corresponding to individual contract line items include the material identifier, item price, date of price determination, target quantity (quantity based agreement), and target value (value based agreement). These are extracted from the SAP solutions purchasing line item table (table EKPO). In the Rapid Mart, table PURCH\_DOC\_FACT contains header information, such as the vendor, currency, purchasing organization, and payment terms. It also contains line item information, such as material ordered, gross price, net price, and order quantity. SAP BusinessObjects Purchasing Rapid Mart XI 3.2 for SAP solutions User Guide 41 3 Subject Areas Purchase Document Section Rapid Mart processing Purchase documents are stored in the PURCH\_DOC\_FACT table of the target database.*

*Additionally, this section captures the following dimensional attributes and their associated dimension tables. Attribute Name Account Assignment Category Company Code Controlling Area Monetary Currency Document Category Document Type Info-record Info-record By Purchasing Organization Inter Company Terms Material & Product Hierarchy Material By Plant Material Group Payment Term Plant Pricing Procedure Profit Center & Hierarchy Dimension Tables ACCT\_ASSIGNMENT\_CATEGORY COMPANY\_CODE CONTROLLING\_AREA CURRENCY DOCUMENT\_CATEGORY DOCUMENT\_TYPE & DOCUMENT\_CATEGORY INFORECORD INFORECORD\_BY\_ORG INTER\_COMPANY\_TERM01 MATERIAL & PRODUCT\_HIERARCHY MATERIAL\_BY\_PLANT MATERIAL\_GROUP PAYMENT\_TERM PLANT PRICING\_PROCEDURE\_HZ & PRICING\_PROCEDURE\_VR PROFIT\_CENTER, PROFIT\_CENTER\_HIER, PROFIT\_CENTER\_HIER\_HZ, PROFIT\_CENTER\_HIER\_VR, PROFIT\_CENTER\_BAD PURCH\_DOC\_PRICE\_HISTORY PURCH\_DOC\_RELEASE\_STATUS PURCH\_DOC\_SOURCE PURCH\_GROUP*

*PURCH\_ITEM\_CATEGORY Purchasing Document Price History Purchasing Document Release Status Purchasing Document Source Purchasing Group Purchasing Item Category 42 SAP BusinessObjects Purchasing Rapid Mart XI 3.2 for SAP solutions User Guide Subject Areas Purchase Document Section 3 Attribute Name Purchasing Organization Special Stock Indicator Storage Location Time Dimension Unit Of Measure Vendor Vendor By Company Dimension*

*Tables PURCH\_ORGANIZATION SPECIAL\_STOCK\_INDICATOR STORAGE\_LOCATION TIME\_DIM UNIT\_OF\_MEASURE VENDOR VENDOR\_BY\_COMPANY Fact Table Fields The PURCH\_DOC\_FACT table contains the following measures: Column Name AMT\_AGREE\_PLAN\_TRX AMT\_GROSS\_LOC AMT\_GROSS\_TRX AMT\_NET\_LOC AMT\_NET\_PRICE\_LOC AMT\_NET\_PRICE\_TRX Description EKKO.KTWRT- Cumulative planned*

*value Purchase order gross value (in Local currency) EKPO.BRTWR - Purchase order gross value in order currency Purch. Order Net Value (in Local currency) Net price in purchasing document (in Local currency) EKPO.NETPR - Net price in purchasing document (in document currency) EKPO.NETWR - Purchase order net value in order currency EKPO.KZWI1- Subtotal 1 from pricing procedure for condition in Local Currency EKPO.KZWI1- Subtotal 1 from pricing procedure for condition EKPO.*

*KZWI2 - Subtotal 2 from pricing procedure for condition in Local Currency EKPO.KZWI2 - Subtotal 2 from pricing procedure for condition AMT\_NET\_TRX AMT\_SUBTTL\_01\_LOC AMT\_SUBTTL\_01\_TRX AMT\_SUBTTL\_02\_LOC AMT\_SUBTTL\_02\_TRX SAP BusinessObjects Purchasing Rapid Mart XI 3.2 for SAP solutions User Guide 43 3 Subject Areas Purchase Document Section Column Name AMT\_SUBTTL\_03\_LOC Description EKPO.KZWI3 - Subtotal 3 from pricing procedure for condition in Local Currency EKPO.KZWI3 - Subtotal 3 from pricing procedure for condition EKPO.KZWI4 - Subtotal 4 from pricing procedure for condition in Local Currency EKPO.KZWI4 - Subtotal 4 from pricing procedure for condition EKPO.KZWI5 - Subtotal 5 from pricing procedure for condition in Local Currency EKPO.KZWI5 - Subtotal 5 from pricing procedure for condition EKPO.KZWI6 - Subtotal 6 from pricing procedure for condition in Local Currency EKPO.*

*KZWI6 - Subtotal 6 from pricing procedure for condition Target value for outline agreement (in Local currency) EKPO.ZWERT- Target value for outline agreement in document currency EKPO.EFFWR - Effective value of item in Local Currency EKPO.EFFWR - Effective value of item EKPO.WEBAZ - Goods receipt processing time in days EKPO.PLIFZ - Planned delivery time in days EKPO.MENGE - Purchase order quantity EKPO.UEBTO - Overdelivery tolerance limit EKPO.PEINH- Price unit AMT\_SUBTTL\_03\_TRX AMT\_SUBTTL\_04\_LOC AMT\_SUBTTL\_04\_TRX AMT\_SUBTTL\_05\_LOC AMT\_SUBTTL\_05\_TRX AMT\_SUBTTL\_06\_LOC AMT\_SUBTTL\_06\_TRX AMT\_TRGT\_LOC AMT\_TRGT\_TRX AMT\_VALID\_LOC AMT\_VALID\_TRX DAYS\_GR\_PROCESS DAYS\_PLAN\_DELIV QTY QTY\_OVERDELIV\_TOLERANCE QTY\_PRICE\_UNIT 44 SAP BusinessObjects Purchasing Rapid Mart XI 3.2 for SAP solutions User Guide Subject Areas Purchase Document Section 3 Column Name QTY\_RELEASE\_ORDER QTY\_TRGT QTY\_UNDERDELIV\_TOLERANCE Description EKPO.*

*ABMNG - Standard release order quantity EKPO.KTMNG - Target quantity EKPO.UNTTO - Underdelivery tolerance limit Rapid Mart Data PURCH\_DOC\_FACT table and associated dimension tables are organized as a star schema, as shown below: You can analyze Purchasing Documents along several dimensions: · · · · · Account Assignment Category Company Code Controlling Area Monetary Currency Document Category - Broadly defines Purchase Documents as Purchase Orders, Contracts, Scheduling Agreements, Quotations, etc. SAP BusinessObjects Purchasing Rapid Mart XI 3.2 for SAP solutions User Guide 45 3 Subject Areas Purchase Document Section · · · · · · · · · · · · · · · · · · · · · · · Document Type Info-record - Cross References Vendors with the materials you purchase from them Info-record By Purchasing Organization - Cross References Vendors with Purchasing Organizations and the materials you purchase from them Inter Company Terms - Determines where in the purchasing cycle you take ownership of materials delivered to you Material & Product Hierarchy Material By Plant - A snowflaked dimension that cross-references Material with associated plants Material Group Payment Term Plant - Typically a physical or logical factory Pricing Procedure Profit Center & Hierarchy Purchasing Document Price History Purchasing Document Release Status Purchasing Document Source Purchasing Group Purchasing Item Category Purchasing Organization Special Stock Indicator Storage Location - Storage Locations within Plants Time Dimension Unit Of Measure Vendor Vendor By Company 46 SAP BusinessObjects Purchasing Rapid Mart XI 3.*

*2 for SAP solutions User Guide Subject Areas Purchase Pricing Section 3 Typical queries for Purchasing Documents are: · · · · · · · · · · How do vendors rank according to total purchase order value (ABC analysis)? What is the average time between the expected and actual delivery dates or this vendor? Show me which purchasing groups have reduced raw material expenditures by 10% this quarter.*